- Du låser din medarbejdercomputer op med dit YK-brugernavn, der skal skiftes mindst én gang hver 3. måned.
- Når din computer er låst op med dit YKbrugernavn er den automatisk bundet til @kolding.dk domænet.
- Du får adgang til
	- o Outlook-postkonto
	- o @kolding.dk kalender
	- o it-service og kommunikation med Kolding kommunes it-afdeling via genvej på skrivebordet af din medarbejdercomputer.
	- o dit H: drev
	- o din skoles G: drev
	- o EasyInstall
	- o Skype for Business
- Via solo-id applikationen har du automatisk 2 faktorlogin til AULA via dit Yk-login.
- For at fungere optimalt skal du sørge for din standardbrowser er sat til Edge eller Chrome.

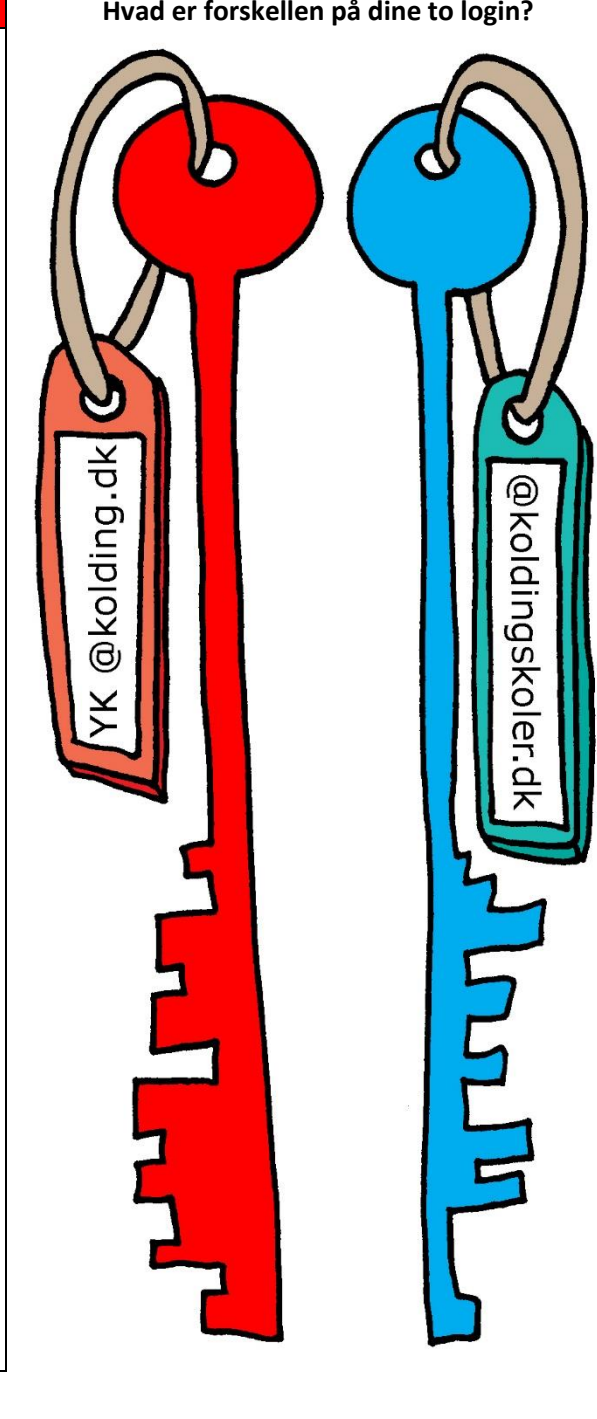

## YK login på **@kolding.dk** domænet **Hvad er forskellen på dine to login?** Microsoft konto login på **@koldingskoler.dk** domænet.

- Ved at logge på din Microsoft skolekonto med brugernavnet [xxxxxxxx@koldingskoler.dk](mailto:xxxxxxxx@koldingskoler.dk) (hvor xxxxxxxx er dit unibrugernavn) og koden er den oprindelige uni-kode, har du adgang til hele Office 365 online fra din medarbejdercomputer:
	- OneDrive
	- TEAMs
	- Word
	- PowerPoint
	- OneNote og Klassenotesbogen
	- Excel
	- SWAY
	- FORMs
	- SharePoint
	- alle medarbejdere og elever ved Kolding kommunes folkeskoler
- Koden skal ikke skiftes med mindre, du har glemt den. I så fald kan din it-vejleder eller Pædagogisk Center give dig en ny.
- Da din computer blev låst op med @kolding.dk skal du sikre dig at bryde denne binding når du logger på:

- TEAMs *(computeren vil gerne automatisk logge dig på @kolding.dk – hold øjnene åbne)*

- Word, PowerPoint, Excel mv. *(hvis du vil dele dokumenter via Office programmerne på din medarbejder computer, skal du sikre dig din @koldingskoler.dk konto er tilføjet til programmet)*

- Hvis du på din egen computer logger ind på [www.office.com](http://www.office.com/) kan du downloade hele Office365 programpakken ned på din egen computer.